\*\*\* PREDSTAVLJAMO \*\*\* KORISNI SAVETI \*\*\* OSLOBAĐANJE \*\*\* HUMOR

PROBIN BROJ

Časopis o slobodnom softveru **LTBRE!** Broj: 00 Godina: 2012

# Klipper

# **SciDAVis**

Slobodan softver u nauci

# Da li ste već čuli o ?

### Pcg spcbl  $\dot{g}$

### $-70AGB$ ; ; TV MBDAB; DK3 GBD

\* MD I<VOD8 A: MAT : 8ME< OBGFV<CF QOBZ<EA: GMF> V8JFG@B F JCF9F: EFD JF=KM<IL E8 JIGJBFD AOR 1<T >F: @< D<J<: 8 @ E<BFO@ F: 8E8 VLM<E8 ") 0 QCB EQR D<VL E8D8 +1<JK6EBFD QQBZ<EAS FMF> V8JFG@18 V@8M8 GFGL@3:@8 @L;@BFA@Z<G:8 Z@K JOSOF; EF L JMFD JOSOF; EFD J8A9<I JN & FJI603 A 9<Q JMF> V8JFG@8

 $)$  <B028 F; KO2  $0$ A;  $0$ A ; FJ8; OF :8 V<B8A  $0$ BLGLA BFD<1: @RGE< BFDGALKIJB< V8JFG@< COF> JK18E@< GFJINKT<E<JCF9F: EFD JF=KNKIL +FD @CC@QJL B8BF 9@ K-980E J8D @ 8 E8G@L V8JFG@ F JOE9F: EFD JF=KAKIL GEXKE EQQ: 8E KGB8MV8JFGQ0KK<ELKEFE<GFJKFAQ

**JE@@GE8 @<ABF GFEFNEFD GFB<KBEA E<BFD<I:@BGF>** V8JFG@18 F JCF9F: EFD JF=KM<IL E8 JIGJBFD AORL A  $F:$  @ BI < Q & BI8K FM< D < G < I8J & LG = Z8I . BL G @ @ D F  $I <$ ; 8B  $\circledR$  J8 BFE: 8  $\circledR$ FEFG 8  $\circledR$  JM $\circledR$ ; < FM $\circledR$  . 19 $\circledR$   $\circledR$  $X@: @GF\& @IB 18$ : FD  $*$  >IFDE8 <E<I>  $@:$  ASU8E :  $@: @$ : F91< @K=lE<KM=Qc; FM=@QULE8JQ8E<XMFD80FMQ& F: D<J<: ; 8E8 ; F GF9EF> 9IFA8 ' @- V8JFG@8 F JCF9F; EFD JF=KAKIL BFAQAK J8; 8 GI<; N&D8

\* MOD GIF9EO 91 FAD JDF GFB3G8021<90201L>098;8 JDF JGFJF9E@8 @8DF V8JFG@+I<GZ8@JDF;<V@ 9FGJK@@18; 8 A: J@LIEF; 8 FM < E<T<DF; 8 JK8E<DF 1<T 18; @F E8 GIMFD 91FA BFA@T< J@LIEF 9@@AFX **BNBORKE@** 

FV®BEAS

 $\cdot$   $\circledcirc$   $\circ$   $\circ$ 

### **Jo@PCü**

 $Q_{\text{A}}$ (7CA6:=3:KSR7@3?7D7M@=

 $\triangle$ 3G@; A69AGAC@FC76@=  $&=A33.3G$ :

 $IKCP@$  FC76 $@=$  $7 = D3@3C*B@DBG7GL$ 

 $3G@7=HC$  $Q7 \rightleftarrows A Q3CL$ 

 $$7 = FG$  $7 = D8@3C*B@DBG7GL$  $Q7 \rightleftharpoons A Q3CL$ 

 $763=5:8$  $\frac{9}{3}$ C=A % # ADFI  $*$  FB @ & AR @ L 3GCA (CA63@AGL  $%3$ CH  $CA=7C$ 

C38M<sub>43</sub> A4C363 78@%39AG

# $A@B=F$ 

8ADD? 393K@  $\mathbb{D}$ @ : 05 8077 @ A67 AO

BAPE3 8ADD? 393K@ 8C77 >DED@F

%AL DA4A6 @A9  $DA<sub>AT</sub> <sub>3</sub>$ 

 $^{\prime}$  @  $\cdot$  V8JFG@FJGF9F: EFD JF $\pm$ KAKIL AK CORE: OBEGF: LJGFMQ28 CORE < I<8K@K FDDFEJ LKFIJKMF)<BFD<I:@8GEF <@R@CF:@IK@DLJGFM@D8 .19@B

Q\_bp' \_h

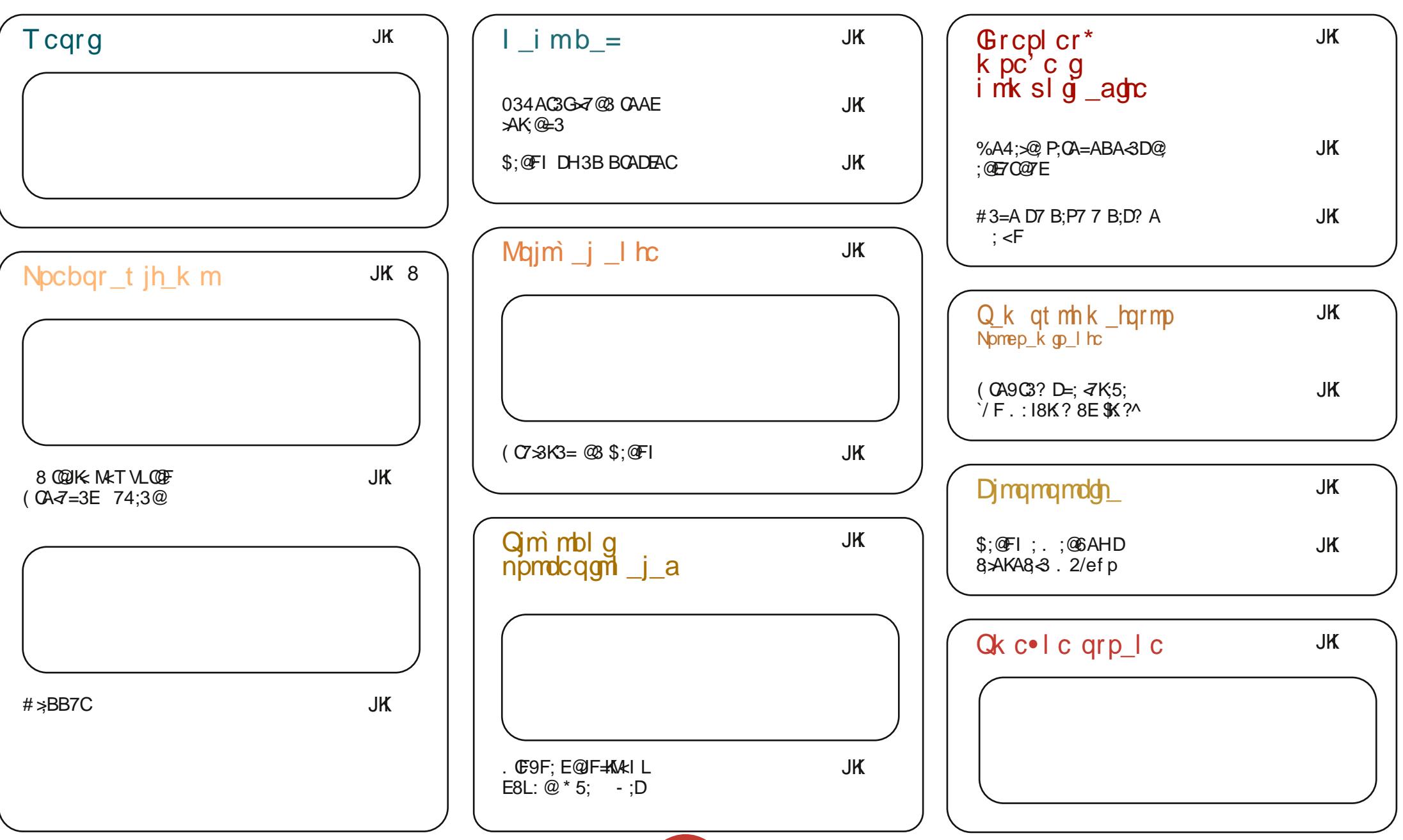

### JcopCüTcqrg

#### <span id="page-3-0"></span>&G6:36C3-G7C **D**<sub>8</sub>

) MOOB A F9ABMOB EFMO 18AAKI J8 FCE8BFD Q8 JMFA  $> 8 - 18 - 18$  BBIK E8  $'$  (ELO. FOSI  $Q$   $Q$ )  $| \cdot | <<$   $\qquad \qquad \text{GBK} \text{F} | \text{D8D8}$ 

**SOMFI MEJK@** ?KG E<NJ JF=KG<; @: FD E<NJ) <N) M@@81@<F IQQKI.LGGFIKJ'@LO&<IE<C J?KDC

### $+ + +$

\$: @FI %: @E 74:3@B3=7EK3 @36A9C36@F **D**<sub>8</sub>  $0$  FMFD KK<ELKBL J< 18:  $@EB$ GIGE-D@@K-JKD&EALGBE-KBGB E8; F>18; EA **Q8 '@LO (@K**  $< 9$  @ E \$DD<WL FJK8GF> EFM@ G8B<K  $E8$ ;  $F>18$ ;  $E/22$  ;  $FEFJQ$   $FJMkZ< E<$ M<IOR OB **ELOB-IE-CLM-IQAP**  $8\,\mathrm{k}$  >  $18\,\mathrm{s}$   $\mathrm{QBF}$  FBI LZ<EA: ( / <JBKFG EMPFED<EKLM<IQAPP @E8DFE>18=@BFFBLZ<EA< **@E8DFE <JBKFG** EMPFED<EKLM<IQ@ & LN<IQA@ ") \*  $($  ?< CL M< IQ 40  $@$  $3!$  $>18-QBF$  FBLZ<EA: 3!  $<$ JBK $<$ G EMPFED < EK L M</a></a> ) 8AAKT8 GFD<E8 L F; EFJL E8 G<RF; EF @ 8EA: A:  $Ex: FJKB \setminus B$   $FID < FBLZ < E$   $B \setminus BALE < FJ \setminus BBB$  T< GFBLX8KQ8E8; FD<JK (8K) @ @E8DFE

SOMFINKJK@?KKG 90E> COEL OD OEK: FD G

176 3E D<sub>8</sub>IK

.4F@ $\overline{F}$ 

D<sub>8</sub>IK

 $-$  <: #8K A: GMF V <: F JCE9F: EF >  $JF=K/k18$   $BFA$   $M<:$   $@$   $D$   $QQN!$ : L  $:$  FCSI8

**STAFI NA.IKQ** ?KG NNN NOR: : FD NOR: <EKEI  $G$ **Q**  $I<: ?8K$ 

### $+ + +$

 $$+^*$  47 $B$ 

\* 9/8M&E8 & GFJG: EA8 9<16 M<lO@& 09LEKL  $\frac{1}{2}$ FG<18KMEF> J@K+D8 GI<: @13G8B  $\triangleleft 880E < 14100$  BFAS J< FV<BLA

 $^{\circ}$  + I <: (  $QE$  (  $QD$  I  $8$  MF A :  $^{\circ}$  < E  $>$  C + I <: (  $Q$   $\lt$  $+8E > F$ COB T<9020201MB09LEKL'/  $M k Q$   $38$  $>$ F: 688 GF: IXB $<$  $^*$  JQQ #0 8 L  $E < K < 98$ FV<B@6K@G<BK6BL@IE<GFD<E<LF:EFJLE8 EFMER @ @ GGI 8N&B JM @ 98>FM&

 $S\rightarrow MFI$   $Mc$ ,  $MQ$ ?KG NNN FD>L9LEK: FLB L9LEK  $9 < 8$   $| < 88$ J  $<$ 

#### $7@7C$ D<sub>8</sub>IK

 $GE: d$  FEA K-ELKEFL +30.00 K-JKDBEAB @ @ GABMOBEAB 98>FMB 48 8G@J<FV<BLA M<IOR& 8 E8BFE  $8G$   $\circled{a}$   $\circled{a}$  $\equiv$   $B8$  ( $E8$  JKB 9 ( $E8$  M< I Q  $B$ 

#### **SOMFI NAJK@**

?KG NBOGE; <I FI> ® <OG?G

 $|M$  F: +IFA: KJ

### $++$

 $(AD \times 6@ \times \times P \times 3$ ;  $(E)$ D<sub>8</sub>IK

> :  $F9 < A$   $F9$   $RMP \leq X$   $G$  $S$  $A$  $I = B$  $J$ ?  $*$  MF  $A$  GFJG: EA **G8P** Q 8 EA + Q X G G A I 8 O & ' Q ELO GOSKFIDL @F: J8:8 FM@BFI@E@@ DF>L : 8 I8VLE8AL J8DF E8 E8: F>18: EA: BFA: J< F: EFJ< E8 **@G8M&&EA: J@LIEFJE@ GFGLJKS** @08>FMB

+IFXCF> D<J<: 8 : F9< A: F9/8M® : 8 GFM8V@=&X GGAZI GF; IXBL Q8 ' @LO GOSHFIDL . M8 9L; LT8  $\div$ CX @ 8E& 9 \ L G8B<K J8 GF>18DFD "FF>Q ?IFD< T<90200FJG; EA: 00,8EA: 8 QB JN FJKBG

**SOMFI MAJK@** 

?KG **@LOJ&J?**; FKFI> JKFIP 8: F9 < I<G8J<J CBJKCELONKIJEE F= BJ? GBP<I

### Predstavljamo

### <span id="page-4-0"></span>Projekat Debian

Tekst: GNU/Linux Debian 6 Verzija: 6.0.3 Nivo: Osnovno o Debian sistemu

### Šta je Debian?

Debian je GNU/Linux distribucija koja spada u distribucije sa najdužom tradicijom. Projekat Debian je pokrenut 1993. godine i ono što je karakteristično za njega jeste da se on razvija od strane zajednice a ne kompanije. Takođe, poznato je da sveža instalacija Debiana ne sadrži vlasnički softver. Na Debianu je moguće koristiti razna radna okruženja, kao što su na primer: Gnome, KDE, XFCE, LXDE. Podržani su i upravnici prozora, kao što su: Enlightenment, OpenBox, FluxBox, IceWM, Window Maker i drugi.

### **Istorijat**

Jan Mardok (lan Murdock) je pokrenuo Debian distribuciju 16. avgusta 1993. godine. Distribucija je napravljena zbog grešaka i slabog razvoja SLS distribucije koja je bila jedna od poznatijih u to doba. Iste godine je Jan objavio i Debianov Manifesto u kojem je uputio poziv za stvaranie distribuciie na jedan otvoren način i u duhu GNU-a i Linuxa. Prve 0.9x varijante Debiana su izašle 1994. i 1995. godine i do tada je Debian sponzorisan od strane GNU projekta - Zadužbine za slobodan softver. Do 1995. je Debian podržavao samo i386 arhitekturu ali su onda pokrenuti i prenosi na druge arhitekture računara.

Nakon tri godine postojanja Debiana, Brus Perens (Bruce Perens) je postao vođa projekta. Brus je pokrenuo nastanak Debianovog društvenog ugovora.

On ie napisao prvi nacrt tog ugovora a nakon rasprave pomoću dopisnih lista, koja je trajala mesec dana, nastali su Debianov društveni ugovor i Debianovi uputi za slobodan softver. Ovi dokumenti su oblikovali načela razvoja distribucije. On je takođe inicirao pokretanje kišobran organizacije nazvane "Softver u interesu javnosti". Perens je uvećao broj razvijača koji su radili na Debianu sa 40 na 200 ljudi. Razbio je jezgro sistema, Debianove osnovne pakete (koje je do

tada samo Mardok razvijao) i raspodelio ih na više razvijača. Takođe, vodio je pretvaranje projekta iz a.out u ELF format. Stvorio je BusyBox program koji je omogućio pokretanje Debianovog instalera sa obične flopi diskete i napisao je nov instaler. Perens je zaslužan za mnoga pravila i dizaine koji i danas postoje u Debianu. Napustio je projekat 1998, godine.

U periodu od 1999. do 2004. godine je došlo do izbora novih vođa projekta i izdavanja još dva 2.x izdanja koja su donela više prenosa i paketa. Izbačena je i napredna alatka za pakete (Advanced Packaging Tool) i uraden je prvi prenos ne-Linux kernela to jest,

Debijan GNU/Hurd. Prve Linux distribucije zasnovane na Debianu, među koje spadaju Libranet, Corel Linux i Stormiksov Storm Linux, su pokrenute 1999. godine. Izdanje 2.2 je nastalo 2000. godine i bilo je posvećeno Džoelu Klekeru (Joel Klecker) koji je umro od Dihenove mišićne distrofije.

Krajem 2000. godine projekat je doživeo veće izmene zarad postizanja boljeg upravljanja, reorganizacije softverskih arhivskih procesa u takozvana jezerca paketa i stvaranja probne distribucije, kao relativno stabilnog privremenog prostora za sledeće izdanje.

Iste godine su razvijači započeli godišnij skup nazvan DebConf na kojem se održavaju razgovori i radionice za razvijače i napredne korisnike.

U julu 2002. godine projekat je objavio 3.0 verziju i dao joj nadimak woody, stabilno izdanje koje će proći kroz relativno malo zakrpi do sledećeg izdanja. (Svako izdanje Debiana dobija nadimak po liku iz filma "Priča o igračkama").

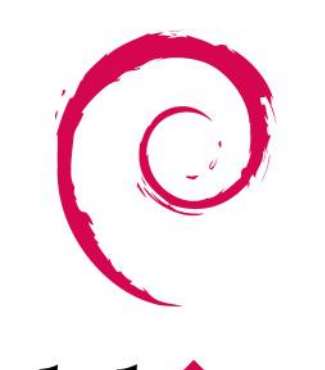

debian

Dugi vremenski period između dva izdania, koji koristi projekat Debian, je bio znatno kritikovan unutar zajednice korisnika slobodnog softvera i to je uzrokovalo nastanak Ubuntua 2004. aodine. Ubuntu je danas jedan od najuticajnijih grana Debiana.

Izdanie 3.1 sarge je objavljeno u junu 2005. godine. Napravljeno je dosta većih izmena u ovom izdanju i to najviše zbog velikog vremena koje je bilo potrebno da bi se izdanje zaledilo i objavilo. Ovo izdanje, osim što je ažuriralo više od 73% prethodnog softvera, sadržalo je i više programa nego prethodna izdanja, te se veličina

sistema udvostručila (sa više od 9000 novih paketa). Novi instaler je zamenio vremešne boot diskete novim modularnim dizajnom. Ovo je omogućilo napredne instalacije (podrška za RAID, XFS i LVM) uključujući i otkrivanje hardvera. To je učinilo instalaciju iednostavnijom za početnike. Instalacioni sistem je takođe posedovao potpunu podršku za internacionalizaciju, pri čemu je softver preveden na više od četrdeset jezika. Instalaciona uputstva i obimni izdavački komentari su objavljeni na deset odnosno petnaest različitih jezika ujedno. Ovo izdanje je uključivalo i napore Debian-Edu/Skolelinux, Debian-

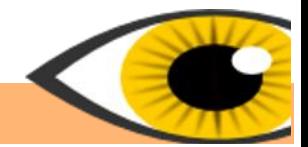

Med i Debian-Accessibility potprojekata koji su povećali broj paketa edukativne i zdravstvene namene i broi paketa prilagođenih za osobe sa invaliditetom.

Godine 2006, kao rezultat svađe koja je dosta medijski ispraćena. Mozilini (Mozilla) programi, koji su korišćeni u Debianu, su preimenovani. Tako je Firefox postao Iceweasel a Thunderbird je postao Icedove. Isto se dogodilo i drugim Mozilinim programima. Mozila korporacija je obrazložila da Debian ne može da koristi Firefoxovo ime ako distribuira Firefox sa izmenama koje Mozila nije odobrila. Debian je kod Firefoxa promenio grafičke radove i omogućio sigurnosne zakrpe. Njegovi uputi za slobodan softver su učinili Moziline grafičke radove neslobodnim. Takođe, Debian je pružao dugotrajnu podršku za starije verzije Firefoxa koje se nalaze u stabilnom izdanju dok Mozila više nije želela da pruža podršku za te verzije. Rezultat ovoga su preimenovani Mozilini programi iako zapravo postoje samo male razlike u izvornom kodu između njih.

Debian 4.0 Etch, je objavljen 8. aprila 2007. godine za isti broj arhitektura kao i Sarge. Sadržao je podršku za AMD64 ali je u njemu odbačena podrška za m68k arhitekturu. Ipak, m68k arhitektura je bila podržana od strane nestabilne distribucije. Tada je postojalo približno 18200 binarnih paketa održavanih od strane Debian razvijača kojih je bilo više od 1030.

Debian 5.0 Lenny, je izdat 14. februara 2009. godine nakon 22 meseca razvoja. U njega je bilo uključeno više od 25000 paketa. Dodata je i podrška za Marvelovu Orion platformu i za netbukove kao što je Asus Eee PC. Ovo izdanje je posvećeno Timu Suferu (Thiemo Seufer) koji je bio aktivni razvijač i član zajednice i koji je poginuo u saobraćajnoj nezgodi 26. decembra 2008. godine.

Petog septembra 2010. godine Debian je zvanično uveo povratne usluge koje su omogućile noviji softver u njegovim stabilnim izdanjima.

Debian 6 Squeeze, je izdat 6. februara 2011. godine nakon 24 meseca razvijanja. Po prvi put je uveden Debian GNU/kFreeBSD kernel.

#### Moqućnosti Debiana

Debian ie poznat po izobilju mogućnosti. Trenutno stabilno izdanje uključuje preko 29000 različitih paketa za jedanaest arhitektura koristeći Linux kernel. Takođe, postoje paketi za arhitekture koje podržava FreeBSD kernel. Lista podržanih arhitektura ide od Intel/AMD 32/64-bitne arhitekture koje su najčešće među personalnim računarima, do ARM arhitekture koja je česta među prenosnim sistemima i IBM eServer zSerije mejnfrejmova. Debianova standardna instalacija koristi Gnome grafičko okruženje. U nju su uključeni programi kao što su: OpenOffice.org, lceweasel (koji je zapravo preimenovani Firefox), Evolution Mail, programi za rezanje CD/DVD diskova, muzički i video plejeri, pregledači slika/PDF dokumenata i njihovi uređivači. Postoje i već izgrađene instalacione slike koje uključuju KDE programe, XFCE ili

LXDE radno okruženie. Ostali diskovi, koji broje više od pet DVD i<br>trideset CD trideset diskova, sadrže sve pakete koji su trenutno dostupni i koji nisu potrebni za klasičnu instalaciju. Drugi način instalacije je preko mreže i taj CD je mnogo manji nego običan instalacioni CD/DVD. On sadrži samo

najneophodnije programe koji su potrebni da bi se pokrenuo instaler i da bi se preuzeli paketi tokom instalacije sa APT programom. Ove CD/DVD slike možete da preuzmete preko interneta, BitTorenta, Jigdoa ili da ih naručite od internet prodavca.

### Upravljanje paketima

Debian je jedna od prvih Linux distribucija koja se sastojala od paketa i robusno upravljanje paketima je možda jedna od najboljih mogućnosti Debiana. APT upravni sistem je alatka koja koristi riznice sa velikim brojem paketa i koja poštuje stroga pravila koja se tiču tih paketa. Time su omogućena visoko kvalitetna izdania, lake nadogradnje između dva izdanja i automatizovana instalacija i brisanje paketa.

### DPKG, instaliranje lokalnih .deb paketa

DPKG je osnova Debianovog sistema za upravljanje paketima. DPKG je komandna alatka koja instalira, briše i daje informacije o lokalnim deb paketima. GDebi je alatka koja proširuje upotrebnu vrednost DPKG alatke tako što ne instalira samo lokalne deb pakete nego i dobavlja i instalira međuzavisnosti koristeći mrežne riznice. GDebi može da se koristi i u

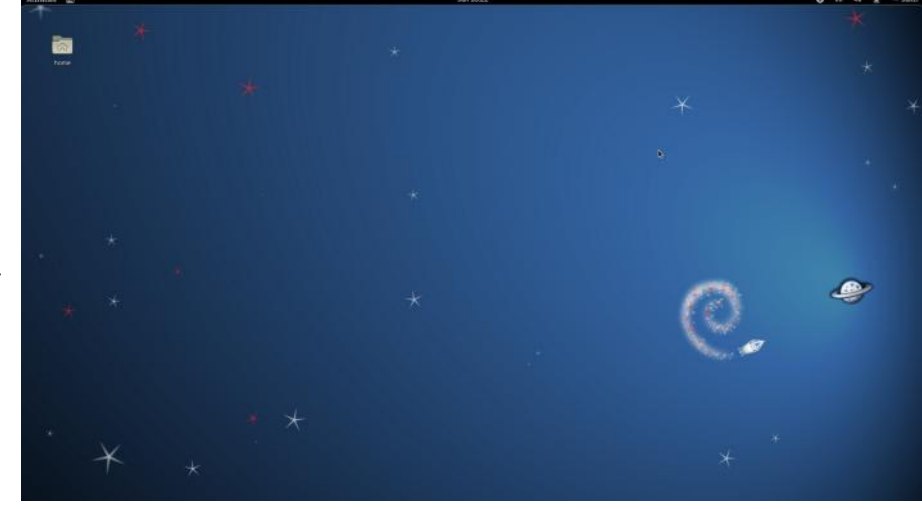

kompailirajući izvorni kôd. On takođe nadograđuje pakete i celu distribuciju kada se pojavi novo izdanje Debiana.

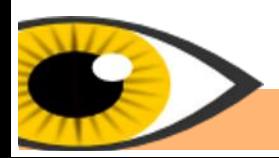

grafičkom i u

APT, instaliranie

APT proširuje funkcionalnost DPKG alatke tako što pretražuje, dobavlja i instalira pakete iz mrežnih riznica sa svim međuzavisnostim a, bilo iz binarnih datoteka ili

tekstualnom okruženju.

paketa iz mrežnih riznica

#### **Live Debian**

Live Debian je varijanta Debiana koja može da se pokrene neposredno preko promenlijvih nosača memorije (CD, DVD, USB) ili preko netboot alatke, bez potrebe za instalacijom na tyrdi disk. Ovo omogućava korisniku da proba Debian pre instalacije ili da ga koristi kao disk za pokretanje sistema. Sistem je moguće i instalirati na tvrdi disk koristeći live Debian. Takođe je moguće i pravljenje ličnih instalacionih slika korišćenjem live-build alatke.

#### Način izdavanja

Debian je do sada imao jedanaest izdanja. Zadnje stabilno izdanje je Debian 6 čije je kodno ime Squeeze a sledeće stabilno izdanje će biti Debian Wheezy. Kada se pojavi novo stabilno izdanje, prethodno stabilno izdanje postaje staro-stabilno izdanje. Svako stabilno izdanje dobija i manja ažurirania tokom svog života. U svakom trenutku. projekat Debian nudi tri distribucije sa različitim osobinama. Ove distribucije poseduju pakete koji su u skladu sa Debianovim uputima za slobodan softver to jest, one pakete koji se nalaze u glavnoj riznici. Ove distribucije su:

-Stabilna distribucija, čije je kodno ime trenutno Squeeze, je trenutno izdanje koje sadrži stabilan i dobro testiran softver. Stabilna distribucija nastaje kada se probna distribucija zamrzne na nekoliko meseci zarad maksimalnog popravljanja uočenih grešaka. Nakon toga se taj sistem smatra stabilnim. On se ažurira samo ako se pronađe veća sigurnosna ili upotrebna greška. Posle Debiana 6, nova izdanja će se pojavljivati na svake 2 godine.

-Probna distribucija, čije je kodno ime trenutno Wheezy je distribucija koja će biti sledeća stabilna i koja se trenutno proverava. Paketi uključeni u ovoj distribuciji su oni koji su se proveravali u nestabilnoj ali zbog nečega još nisu spremni za objavljivanje. Ona sadrži novije pakete u odnosu na stabilnu ali starije u

odnosu na nestabilnu distribuciju. Ova distribucija se ažurira redovno dok ne uđe u stanje zamrzavanja. Debianov sigurnosni tim za probnu distribuciiu ie zadužen za sigurnosna ažuriranja.

-Nestabilna distribucija, čije je kodno ime uvek sid. Ovo je riznica sa paketima koji se trenutno razvijaju i ažuriranje se obavlja stalno. Stvorena je za Debianove razvijače koji žele da učestvuju u projektu i kojima su potrebne poslednje biblioteke i za one koji vole uzbuđenja. Zbog toga ova distribucija/riznica nije stabilna kao druge dve. Ne postoje zvanični CD/DVD instalacioni diskovi jer se promene dešavaju veoma brzo pa ih projekat ne podržava. Postoje CD/DVD instalacioni diskovi sida koje izgrađuje svakih četiri meseca program aptosid. Moguće je nadograditi prethodne dve distribucije na stepen nestabilne. Debianovi uputi za slobodan softver primenjuju relativno dosledno tumačenje slobodnog softvera i softvera otvorenog koda, iako to ne podržava Zadužbina za slobodan softver. Zadužbina ne podržava to tumačenje zbog podrške za riznice sa vlasničkim softverom i dokumentacijom koja

dve riznice zvanično nisu deo Debian GNU/Linux sistema. Neslobodna riznica sadrži pakete koji ne poštuju Debianove upute za slobodan softver. Ova riznica ne sadrži pakete čija je legalnost sumnjiva, na primer paket libdvdcss.

preporučuje neslobodan softver. U skladu sa ovim uputima, manji broj paketa je izuzet iz glavne riznice i oni se ubacuju u neslobodne i priložene riznice. Ove

Priložena riznica sadrži pakete koji poštuju upute ali koji ne poštuju druge uslove. Na primer, moguće je da se ti paketi oslanjaju na pakete iz neslobodne riznice ili su im takvi paketi potrebni za izgradnju.

Postoje i druge riznice na Debianu:

-Eksperimentalna riznica koja zapravo nije potpuna razvojna distribucija nego je predviđena kao privremen prostor za krajnje eksperimentalan softver. Nepostojeće međuzavisnosti za ove pakete se

najverovatnije nalaze u nestabilnoj riznici. Proiekat Debian upozorava da su ovi paketi naiverovatnije nestabilni i puni grešaka i da se upotrebliavaju na sopstvenu odgovornost.

-Povratna riznica sadrži novije pakete u poređenju sa onima u stabilnoj riznici. Ona je namenjena za korisnike stabilne distribucije kojima je potrebna novija varijanta određenog paketa.

-Staro-stabilna riznica, čiji je nadimak trenutno Lenny, sadrži starije programe nego stabilna. Ona je podržana godinu dana od objavljivanja nove stabilne riznice.

-Snimak-riznica sadrži starije varijante drugih riznica. Ona se koristi za instalaciju naročito starih verzija programa.

#### Riznice trećih strana

Ove riznice nisu deo Debian projekta već ih održavaju druge organizacije. One mogu da sadrže pakete koji su moderniji od onih u stabilnim riznicama ili pakete koji nisu deo Debian projekta iz nekog razloga. Neki od tih razloga su: moguće kršenje patenta, binarna verzija bez izvornog koda ili suviše ograničavajuće licence. Niihova upotreba iziskuje precizno podešavanje prioriteta spajajućih riznica. U suprotnom, ovi paketi se neće uskladiti pravilno unutar sistema i mogu uzrokovati razne probleme.

Nastaviće se...

Autor: Marko M. Kostić

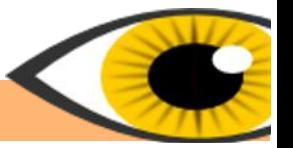

### <span id="page-7-0"></span>Klipper

Operativni sistem: Kubuntu 11.10 Verzija programa: 0.9.7 Nivo: Napredno korišćenie

Klipbord (engl. Clipbord) ie program koii omogućuje kratkoročno skladištenje podataka i/ili niihov transfer između dokumenata ili programa, operacija korišćenjem kopiranja njihovog nalepljivanja. Najčešće je ugrađen u samo grafičko okruženje kao privremeni skladišni prostor kome može da se pristupi iz većine ili gotovo svih unutar programa okruženja putem definisanih programskih Većina interfeisa. **arafičkih** okruženia podržava samo jedan prenos putem klipborda. To praktično znači da zahtev novim za prenosom podataka briše sačuvane prethodno podatke iz prethodnog prenosa. Ovo naravno omogućuje da podaci koji su jednom sačuvani u

klipbordu (putem operacije njihovog kopiranja), budu nebrojeno puta naleplieni, sve dok se ne zahteva kopiranje novih podataka, kada će ti novi podaci zameniti mesta sa onim starim podacima u klipbordu.

Moderna grafička okruženja omogućuju i klipbord menadžere, koji zapravo predstavljaju unapređeni

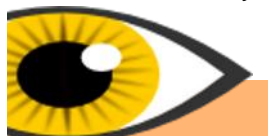

klipbord program koji dopušta mnogobrojne dodatne operacije sa klipbordom. kao što je višestruki prenos podataka. Jedan od nijh je i Klipper, moderni klipbord menadžer za KDE okruženia.

Ikonica Klippera je u obliku makaza i nalazi se u sistemskoj kaseti KDE-a. Veoma korisna mogućnost koju Klipper poseduje je trajno pamćenje prethodno definisanog broja stavki u njemu, bez obzira na to da li ćete se odjaviti a zatim ponovo prijaviti na sistem, restartovati sistem ili ugasiti i ponovo upaliti računar,

Klipper će vas dočekati sa zapamćenim stavkama u njemu, tako da ih i dalje možete koristiti.

Nakon što kliknete na ikonicu Klippera, dočekaće vas stavke koje se u njemu nalaze. Željenu stavku možete kopirati tako što ćete kliknuti na nju, a zatim je nebrojeno puta možete nalepiti na željenim mestima.

Ukoliko planirate da neki tekst uzastopno mnogo puta nalepite na nekim mestima potrebno je da ga prvo kopirate. Klipper za to ima jako jednostavno rešenje. Samo kliknite na ikonicu Klippera a zatim izaberite opciju Uredi sadržaj .... Nakon toga će se pojaviti jedan mali prozor u kome je potrebno da upišete željeni tekst, nakon čega će on biti smešten u Klipper, pa ga dalje nebrojeno puta možete nalepiti.

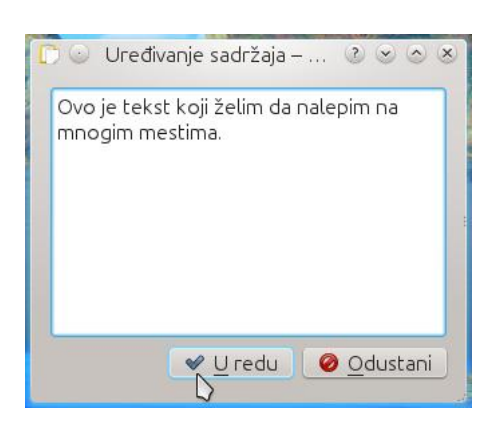

### Slika 2. Sadržaj Klippera

Još jedna odlična mogućnost Klippera je da može da napravi bar-kod od željenog sadržaja. Pretpostavimo da trebate da pozovete broj mobilnog telefona koji ste upravo pronašli na internetu. Umesto da ručno kucate cifru po cifru, vodeći računa da negde slučajno ne pogrešite, samo označite broj mobilnog telefona mišem, nakon čega će ga Klipper već zapamtiti a zatim izaberite opciju Prikaži bar-kod.... Nakon toga pokrenite čitač bar-koda na vašem telefonu, uslikajte napravljeni bar-kod, pozovite broj i već možete početi da razgovarate.

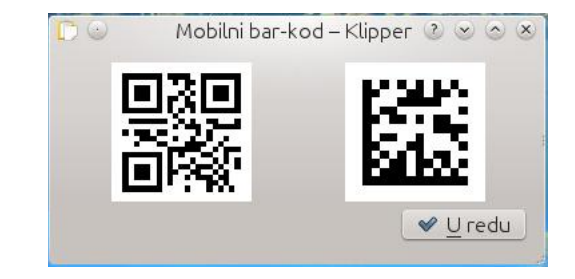

### Slika 3. Bar-kod

U zavisnosti od podataka koji su smešteni u Klipper, mogu se i automatski izvršiti prethodno definisane akcije. Ove akcije su omogućene od strane radnji klipborda. Ovu mogućnost ću vam pokazati na jednom

<u> LiBRE! Časopis o slobodnom softveru</u>

Klipper - alatka klipborda

Podešavanje opšteg

Uključi radnje klipborda

₹∑ Očisti istorijat klipborda

& Podesi Klipper...

Uredi sadržaj...

P Pomoć

Napusti

Prikaži bar-kod..

Slika 1. Meni Klippera

That's the scissors icon sitting in the systray area.

Ručno izvrši radnju nad trenutnim klipbordom

 $X_1$  at  $\bullet$  41)  $\bullet$ 

12:11:33

 $\sqrt{ }$  Linux.

Testiranje.

 $0,00$ mm

Aca

Alek

aca

experts

Texts

GO <IL ) 8AG < TL ; 8 LBALVO 18; EA: BO @ FI; 8 & FI @ T<EA: & @ G \ck IS DFZ<: 8 9 L: < & BF Q 898 NEF 48 KF \* KIFI@ QSK@ GF;<X8M8EA8 &@@G<l8 8 L GIFOFIL BFA@ GLJK@ D8XK@E8 MFQA T< J< GFASM@@ @B918TL JKSMBL - 8; EA: 48K@ TL ; 8 BOBE<D E8 : L>D< A63< C36 @ F 8 O3K @ TL As  $LI <: 100E8 \text{ JG}$ : <  $T0E8V/B$ 

\*  $\approx$  =3 - 8; EA8 & OCG  $\ltimes$  18

 $\frac{1}{2}$   $\frac{1}{2}$   $\frac{1}{2}$   $\frac{1}{2}$ 

0F9@BAE@@08Q14 53T<GFE8T@B8I8BK<l< `: 8^L 5 6?KG D8IKRJKRG<B; : FD 905>  $R < > <sub>8K</sub>$ JG: < TO JCV8AMD8  $\leq 8$ KI<J F=B $\leq$  NFIBJ $\circledS$ : <J 8E; 8GGQQBK@EJ $\circledR$ IK@ BOGG<1?IDC E8 GFV<KBL I<V@ 5 6? KG < EN BOG : @ FI > N BO 009 F81; 7 JF + KN8I <  $CD < V/L$ ; MB B818BK=18 LEQL >; < GIMOB818BK=1 EQS 5 6?KG < EN BOCK; @ FI > N BO COO F8I; 7D 8E8 >< I B818BKIK@BI<V@B: IL>@KJK 5 6?KG < EN BOCK; @ FI > N BO& OBC<1 5 6?KG LJ<198J< $B$  < F1 >  $8$ @G<1 ) 8BFE XKF FOE8V@ JNFA: @<LK-BJK<; @FIL; F9@L 56?KG<EN68@<: @PI>N68@<>L6817<0G<JJ@E DF>LTEFJK; 8 F; 89<l<D; 8 @2<@0; 8 FKMFI@

\*  $\approx$  =3 \$IB8VLT8 18: EA8 &OSG<1

LIFI GBJ8E; 81. KSE@BM&AM@

GFV<KEL JK8E@L (FQ@GF>!@=FO8

### <span id="page-9-0"></span>Zaboravljena root lozinka

Pretpostavimo da imate Linux distribuciju na kojoj ste zaboravili lozinku za root nalog. Bez root lozinke teško da možete da instalirate ili obrišete neki program ili pak da načinite bilo kakve izmene koje se tiču administracije sistema. Takođe, ne biste voleli da zbog ovog problema ponovo instalirate ceo operativni sistem pa se pitate da li postoji način da napravite novu root lozinku bez poznavanja postojeće. Odgovor na vaše pitanje je potvrdan.

Potrebno je da imate živu instalaciju (u obliku CD/DVD/USB) bilo koje Linux distribucije i da na njoj znate kako da pristupite konzoli. Podignite vaš live distro i udite u konzolu. Sada morate da vidite koja se particija tyrdog diska podrazumevano montira kao root particija vaše Linux distribucije na kojoj ste zaboravili lozinku za root nalog. To možete da proverite pokretanjem komande:

#### fdisk -l

Za primer ćemo da uzmemo da je to particija /dev/sda1. Strogo obratite pažnju da je /dev/sda1 samo primer, jer kod vas root particija može da bude i /dev/sda2 ili /dev/sda6 i slično. Sada trebate da napravite direktorijum na live sistemu u koji ćete montirati korenu particiju vašeg sistema sa tvrdog diska kojem želite da promenite root lozinku. Uzmimo da je to direktorijum /mnt/me. Ovaj direktorijum možete da napravite pokretanjem komande:

#### mkdir -p /mnt/me

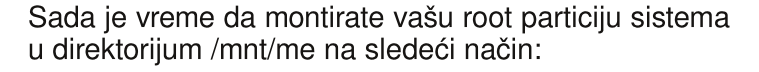

#### mount /dev/sda1 /mnt/me

Da biste se uverili da ste montirali pravu particiju. kucaite:

#### ls /mnt/me

Trebalo bi da dobijete stablo direktorijuma vaše root particije. Dakle trebalo bi da dobijete stavke kao što su: usr, var, home, etc. ... Ako ste pogrešili i montirali pogrešnu particiju kucajte onda:

#### umount /mnt/me

kako biste demontirali tu pogrešnu particiju, zatim ponovo montiraite particiju za koju mislite da je root vašeg sistema. Kada ste sigurni da je montirana particija zapravo root particija vaše Linux distribucije na kojoj ste zaboravili lozinku za root nalog, potrebno je da zatim izvršite rerutiranje sa live u vaš sistem. Rerutiranje znači da ćete preći u okruženje vašeg sistema, dakle, moći ćete da koristite bilo koji program iz vašeg sistema baš kao da ste ga normalno pokrenuli, samo sa tom razlikom što ćete sada imati sve root privilegije. Da biste se rerutovali u vaš sistem kucajte:

### chroot /mnt/me /bin/bash

Sada ste u vašem sistemu. Kada ste konačno pristupili vašem sistemu možete da podesite novu root lozinku tako što ćete da ukucate:

### passwd root

Ponudiće vam da ukucate novu lozinku (karakteri koje

 $10$ 

budete kucali se neće videti). Kada ukucate novu lozinku pritisnite taster Enter da potvrdite izbor. Posao je gotov i sada je potrebno da samo demontirate korenu particiju komandom:

#### umount /mnt/me

i da zatim restartuiete računar komandom:

#### reboot

Sada izvadite CD/DVD ili USB uređaj sa koga ste podigli živi sistem a zatim udite u vaš sistem sa novom root lozinkom koju ste malopre zadali.

LiBRE! Časopis o slobodnom softveru April 2012

Autor: Stefan Nožinić

### <span id="page-10-0"></span>Jgl sv qu n npmgrmp

0 DFD JCLV8AL @LGRQA FM8B8M

Ob I sbkv pwph  $\phi$ kho epebkuf t mfef v mjojkv;

 $+$   $\frac{1}{2}$  # % (, & "\$%\$ (, & (,

. 8VLM8AK< GIFD<E< J8 EC> ' 8 Q8K@D @Q8W@K< @QE8EF LI<:  $E$ 88 J8  $E$ >/

 $($  <WLK@D LBFC@BF E< GC8E@BK< JK8CEF ; 8 BFI@K@K FM8A JN8G  $B$  & FE; 8 E<D8 E @ GFK < 9< ; 8 > 8 8 LKFD 8 KJB @ DFEK@IK: J8 J@JK:DFD 0BFC@F E< Z<C@K: M@K: ; 8 >8  $BFI$  @HO  $R$ :  $EFJRMEF$   $K I <: R$   $B$   $B$   $C$ 

DF6A DH3BA88 G3C? A ≥DH3B283  $\approx$ 

\$ E8 BI8AL LBFO@F M8D JN8G \$ACE@B; 8 M@< E<T<  $K < 98K$ @DFZ $< K > 8$ @F9I@18K@

 $DF6A$   $C$   $C$   $C$ ?  $A$  $2$ DH3B283 $\approx$ 

#### ' **@KI8KLI8**

5 6?KGJ NNN C@ELO: FD E<NJF=KN8I< 8GGC@8K@EJ 8CC89FLKC@LOJN8GJG8:< 5 6?KG < EN BOGK; **@FI** > N BOG N8G7JG8: < D<DFI@ E8 COBLOL

' @ELO ;<@2- ( D<DFI@AL E8 ;<@F0ok: D<DFI@A BFA< E8QQ@NBDF JKK8E@SD8 +IF:<J BFG@SEA8 JKK8E@< @Q - ( D<DFI@A< E8 GI<K?F; EF ; <=@E@J8E GIFJKFI E8  $KM$ ; FD;  $QBL$  F; EFJEF JN8G GIFJKFI E8QQ28 J< JN8GG@E>

. N8GG $B$  A: M8Z8E  $Q$ : M8  $18QE > 8$  +1< JM< $\approx$  8 B8: 8 J@JK<D Q8?K<M8 M@X< D<DFI@A< E<>F XKF A< KF =@Q@VB@  $;$  FJKLGEF L - ( B<IE<C G<D< $X$ 68  $;$  <EM $k$  - ( D<DFI@ BFA@J< KK<ELKEF E< BFI@K< L JN8G GIFJKFI FJCF98W8ALT@E8 K6AE8V@E- (D<DFI@L 8GC@BS:@8D8 @GIF:<J@D8BFA@D8A<FE8LKFDKI<ELKBLGFKI<9E8 / 8BFW< QE8V8A8E ; <F - ( D<DFI@A< 9@M8 BFI@XT<E F; JKI8E< 8GC@B8: @A8 J8DF GI@C@BFD EA@?FMF> GFBI<K8EA8 XKF J< ;<X8N8 KFBFD GFBI<K8EA8 J@JK<br/>cD8 G8 K8A ; <F - ( D<DFI@A< DFZ< JCF9F; EF 9@K@ FJCF9FWE G<D<XHSEAN L JN8G GIFJHFI @F:D8? GFKFD : FJKLG8E GIF>18D@L8 BFA@L8 A< KK<ELKEF  $GFK < 98E$ 

 $<$  QF9Q08 E8 JN  $\&$  JN8GGOE  $\&$  QB @ NFA  $\&$  K  $\times$  JK 8E  $\&$  0  $GFI < WEAA$  J8 - (  $D < DFI$  (AFD 910.688 VM JHF  $>$  ; (THE  $BBA$ A8BF JGFI8 G8 A< Q9F> KF>8 @GI@JKLGJN8GGIFJKFIL F; JKI8E< J@JK<D8 ; FJK8 K<Z@L F; EFJL E8 GI@JKLG - ( D<DFI@A@

' @LOGFOE8A: ; M: #ID< JN8GGIFJKFI8 JN8GG3IK@@L  $@N8G-8AC$ . N8GG8IK $@B@A E?8I; ;  $@B8$$ BFA@J< BFI@K@@DBQALV@MF Q8 JN8GG@E> ; FB A: JN8G +3AC JG<: @A8CE@=8ACBFA@J< K8BFW< BFI@JK@Q8 JN8GG@E> 8 E8C8Q@J< L J@JK<DL =8ACFM8 B8F @JM8B@; IL>@=8AC

8 9@JK< M@; <C@BFC@BF JN8G GIFJKFI8 @D8K< @QMIX@K< JG: <TL BFD8E: L

DH3BA@ D

 $\rightarrow$  8 FJEFML FMF> @QGG8 DFZ<DF : 8 Q8BGALV@DF : 8 J< J8M JN8G GIFJIFFI E8CBQ@E8 JN8G GBIK@@@:<MJ:8  $1 <$  CO2028 FM  $\kappa$  GB IK  $@$  and  $@$   $K < 1$  ELKEF A JN8G GFJKFI GFKGLEF GI8Q3E 11<; EFJK L GFOA `+I@I@P^ >FMFI@@ELOL BFA@GI@BI@KK@D8F; I<W<E@JN8GGFJKFI L JCLV8AL GFJIKFASEAS MØRK EAR2

0BFC@BF JK< E8BFE @QMIX<EA8 GI<K?F; E< BFD8E; < Q8BCALV@C@; 8 E@JK< E8GI8M@C@JN8G GIFJKFI L M@; L JN8G G8IK@@A: KFBFD J8D< @LJK8G: @A: ' @LO FG<18K@MEF> J@K+D8 E< 9@ MBD E@J8; 8 GI<GFILV@; 8 E8BE8; EF GI8M@ JN8G GBIK@@ % : EFJK6MEF JD8KI8D ; 8  $\&$ ; FJK6 9< $QP$ <; E $Q$ 8; 8 E8GI8M $Qk$  A; 8E JN8G  $BQ$ +IMF As GFK<9EF: 8 M@@; BFO@F JCF9F; EF> GIFJKFI8 @D8K; E8 GBIK@@@E8 BFAFAZ<COR: 8 E8GI8M@K; JN8G=8AC8 Q8K@D @ F:  $C\vee C\& B \wedge C\& F$ : KF $>$  J $C$ 9F: EF $>$  GIFJIKTI8 Q8  $E$ A $>$ 8 : 8  $\omega$  MFA&

DF6A 66:8 67GK7QA A8 G3C? A 2DH3B283 4D % 5AF@E

) 8M<; <E8 BFD8E; 8 GI8M@=8ACM<C@V@E< ( BFA@A< 5 [6?KG](http://lega99.wordpress.com/2010/08/23/sve-o-svap-particiji/) C<>8 NFI; GI<JJ : FD M< F JM8G @@@@EFGFGLEAKE ELGOB. 8; 8 A GFK<9EF; 8 FM&A G8IK@@@ =8AC =FID8K@I8K< B8F JN8G GIFJKFI / F T<K< LI8; @K@ 5 6?KG ; FD8: [@KLKFI@8C@:](http://domacitutoriali.com/kako-da-povecate-swap-memoriju-na-linuxu) FD B8BF ; 8 GFM<: 8K< JN8G  $@M$  $X8MBEAD$  J $G$ : <T<  $BFD$   $8E$ : <

 $DF6A$  ?  $=$  $DH3B$   $G3C$ ?  $A\&DH3B283\Leftrightarrow$ 

 $$EB$  BI8AL GFK <  $9EF$   $A : 8$  BBZ  $<$   $K$  B  $E < E : 8$  GFV  $E < : 8$ BFI@K@FM8AJN8GGIFJKFILM@LJN8G=8ASBBFD8E; FD

DF6A DH3BA@G3C? A 2DH3B283

0BFC@BF E8; 8CA< GC8E@I8K< Q8 JK8CEF ; 8 BFI@JK@K< FM8A  $JNSG-BAE < 9$ @  $C$   $E \times : 8$   $EBD < JKA$   $K : 8$   $J < FED$   $FER$ Q8A<; EF J8 J@JK<DFD B8BF E< 9@JK< DFI8C@JM8B@GLK ILVEF  $: 8 > 8$  DFEK@RK / F T<K LI8; @ @RBF XKF T<K LI<; @K@=JK89

LKFI GENSE: 81. KSE@BMGAMO@

### <span id="page-11-0"></span>Prelazak na Linux

Da biste što pre počeli uspešno da koristite Linux, najbolje bi bilo da se sa njime prvo dobro upoznate. Nijedan novi početak nije nimalo lak i zbog toga ovaj tekst ima za cili da vam što više olakša prelazak na Linux. Bez obzira da li ste do sada koristili neki od Microsoft Windows ili Mac OS X operativnih sistema ili ste pak, tek sada počeli da koristite računar, korisno bi bilo da razmotrite što više mogućnosti koje Linux može da vam pruži a zatim i odlučite da li je on za vas ili nije.

### Šta je Linux?

Linux je kernel (jezgro) operativnog sistema. On čini glavnu komponentu operativnog sistema jer predstavlja most između korisničkih programa i stvarne obrade podataka na hardverskom nivou. Linux je napravio Linus Torvalds dok je studirao na Helsinškom Univerzitetu u Finskoj. Maskota Linuxa je pingvin Tux.

### Sta je GNU/Linux?

GNU/Linux je termin koji promoviše Zajednica za slobodan softver (engl. Free Software Foundation) i koji je izvorno potekao od Ričarda Stolmana (Richard Stallman) a predstavlja operativni sistem koji uključuje GNU programe i Linux kernel u sebi. Iz razloga jednostavnosti često ga zovemo samo Linux.

### Šta je Linux distribucija?

Linux distribucija je deo familije juniksolikih (engl. Unix-like) operativnih sistema izgrađenih na bazi Linux kernela. Svaka Linux distribucija ili kraće rečeno Linux distro, je zapravo operativni sistem koji uključuje veliki broj korisničkih programa, kao što su LibreOffice. Gimp, Inkscape, Mozilla Firefox, itd. U zavisnosti od izdavača svaka Linux distribucija dolazi sa različitim

paketima korisničkih programa. Trenutno postoji preko šest stotina Linux distribucija. Preko tri stotine niih se trenutno aktivno razvija, konstantno testira i unapređuje.

### Koji distro je za vas?

Ukoliko ste ostali bez daha kada ste shvatili da trebate da odaberete samo jedan distro od stotine niih poželino je da sebi postavite nekoliko pitanja. Pre svega, koje su vaše potrebe koje očekujete da novi distro za vas ispuni. Ukoliko ste običan desktop korisnik

najbolje je da razmislite o korišćenju jednostavnih Linux distribucija kao što su Ubuntu Linux i Linux Mint. Ukoliko želite da istražujete i eksperimentišete, najbolje je da za to koristite krajnje pouzdane distroe kao što je Debian. I na kraju, ukoliko ste napredni korisnik kome trebaju web serveri i programski jezici razmislite o upotrebi distroa kao što su Fedora ili Suse.

 $12$ 

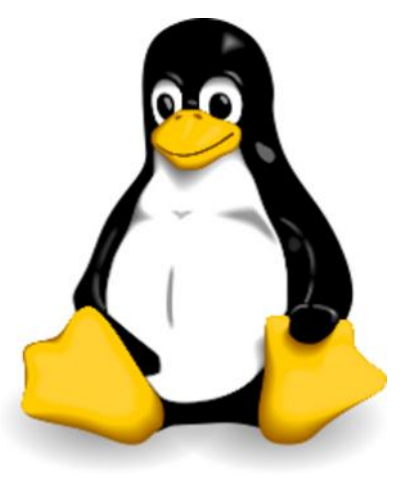

Slika 1: Pingvin Tux

### Zašto treba da koristite Linux?

Pre svega zato što imate slobodu da birate, a još više što uvek možete da znate šta je zapravo to što birate. Takođe, pred vama je softver otvorenog koda (slobodan softver), koga možete slobodno da izmenite ukoliko to poželite. Linux je stabilan i pouzdan operativni sistem baziran na Unix porodici i prepun je poslovnih mogućnosti.

#### Kako možete da koristite Linux?

Linux možete da koristite na dva načina. Instalacioni disk neke Linux distribucije je obično i live disk. Samim tim, tu Linux distribuciju možete da koristite direktno sa diska, pokretanjem operativnog sistema sa vašeg čitača diskova. Kada se operativni sistem pokrene sa diska kaže se da on radi u živom režimu. Živi režim prvenstveno služi upravo za testiranje mnogobrojnih Linux distribucija. Bitno je da znate da se sve promene koje izvršite u sistemu kada ga koristite u live režimu vraćaju na prvobitno stanje nakon što operativni sistem restartujete i ponovo ga pokrenete u live režimu. Dakle.

ukoliko nešto važno radite na računaru dok ste pokrenuli Linux u live režimu, obavezno snimite izmene na neki od prenosnih medija pre nego što restartujete računar.

Nakon što ste isprobali više Linux distribucija u live režimu i odlučili se za jednu koju bi nadalje koristili, možete je i instalirati na vašem računaru. Na vašem računaru možete instalirati samo Linux operativni sistem, a možete ga instalirati i uporedo sa nekim

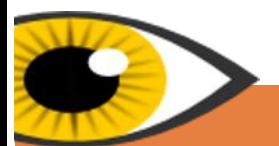

; IL>@D FG<I8K@ME@D J@JK<DFD GI@V<DL 9@I8K< L BFA@ T<K: FG<I8K@L@J@K<D; 8 LWKK: F; D8? E8BFE LBQAV@MBEA8 I8VLE8I8

#### ' **@KI8KLI8**

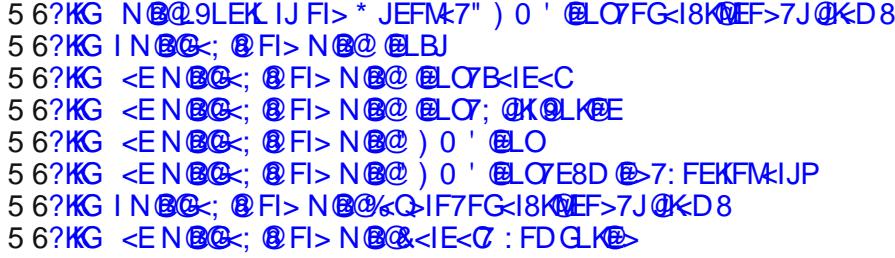

Npcejcb nmnsj\_pl mqrgELS- Jgl sv-@QB bgqrpg` sagh\_ x\_ k cqca k \_pr

### Bgqrpmu\_raf

( @EK 0 9LEKL  $! <$ ; FI8  $FGE. 0$ . <9@8E  $(8>**8**)$  $\mathbf{I}:$  ? +LGGP  $<$ EK $\overline{\phantom{a}}$ . 0 0 **0 2 8 K**  $+ < 8$ | F; ?@  $" < EKF$ ! L; LEKL ' L9LEKL . 898PFE  $+$   $\cdot$   $\mathbf{A}$   $\sigma$  .  $!$   $!$   $\leq$  .  $1 <$ : KFI 4FI@E ' @EGLJ  $.$   $@:BN81<$  $| \circledB$ .  $' < 8: P$  $Q8I^*$ .

+8; +FI8JK  $I\$ &FI@XT<E@GF; 8K: @J8 @JKIFN8K: ? 8

### LKFI GEU8E; 8I. KSE@BMOAKMO@

### Slobodni profesionalac

### <span id="page-13-0"></span>Slobodan softver u nauci

### SciDAVis

Ako izuzmemo specifične programske pakete koji se prave za određene grane nauke, oblasti istraživanja ili

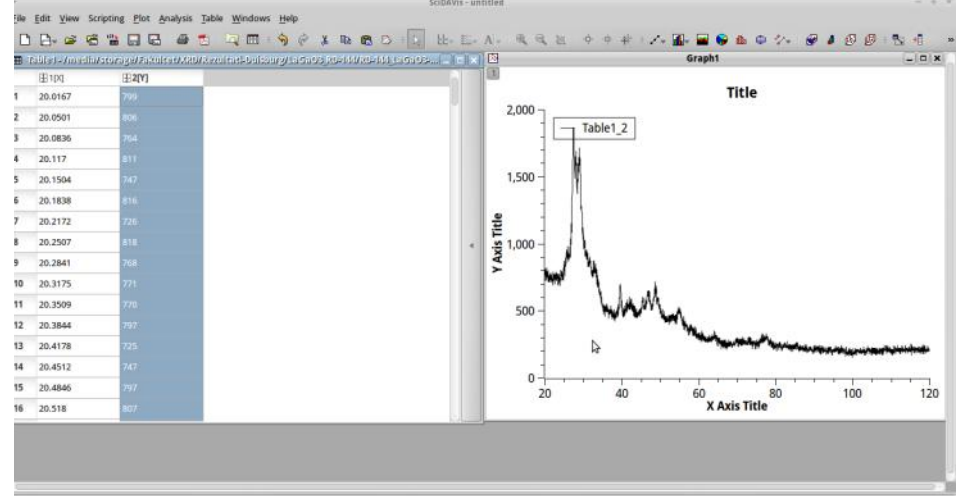

čak posebne tehnike merenja, malo je programa koji se nalaze u široj upotrebi a koji mogu da zadovolje veliki broj zahteva koji mogu da se pojave u toku istraživačkog rada. Od vlasničkih programa tu je verovatno najčešće korišćeni Microsoft Excel, kojeg sve češće zamenjuje mnogo pouzdaniji, jednostavniji ali i skuplji Origin. Svakako, u poslednje vreme se javlja i određeni broj programa otvorenog koda kao što su Libre/Open, Office Calc i besplatne Origin alternative QtiPlot i SciDAVis. Za poslednja dva programska paketa postoje i odgovarajuće Windows instalacije ali u tom slučaju se QtiPlot licenca naplaćuje, za razliku od SciDAVisa koji je besplatan i

u svojoj Windows varijanti i zbog čega sam i izabrao da ga predstavim u kratkim crtama.

Pored toga što se po grafičkom okruženju dosta naslania na Origin, može se reći da je i po svojoj funkcionalnosti SciDAVis u potpunosti dorastao svom vlasničkom takmacu, te je tako bez problema moguće uvesti eksperimentalne podatke iz datoteka različitih ekstenzija, uraditi statističku obradu podataka ili

nacrtati 2D ili po potrebi 3D grafik.

Da krenemo redom, najčešći slučaj je da postojeće podatke koje smo dobili u eksperimentu, sa nekog uređaja, imamo u obliku datoteka različitih ekstenzija. SciDAVis će bez problema uvesti datoteke tipa txt. .xv. .dat ili .csv. nudeći pri tome dovolian broi opcija da se u jednom koraku obavi ceo posao. U meniju Analysis data je mogućnost osnovne statističke obrade koja daie sredniu vrednost, standardnu devijaciju, aritmetičku sredinu itd.

Odabirom kolone u tabeli moguće je nacrtati grafik

direktnim izborom opcije u meniju Plot, što ie istovetan postupak kao i u Originu. Nakon toga se na dobijenom grafiku mogu dalje<br>izvoditi operacije fitovania (linerano, izvoditi operacije fitovanja (linerano,<br>polinominalno, eksponencijalno, ostale eksponencijalno, ostale<br>numeričke metode), standardne diferencirania, integracije itd.

Kada je u pitanju priprema publikacija, pre svega priprema grafičkih prikaza i slika, treba istaći da se izgled grafika u SciDAVisu može u potpunosti prilagođavati ukusu

∠

samog korisnika ili specifičnom zahtevu pojedinih časopisa. Potrebno je još istaći da se slike mogu izvesti u mnogo standardnih formata kao što su .bmp, .eps, .jpg, .pdf, .ps, .svg, .tif i još nekoliko drugih, a koji se inače koriste u grafičkoj pripremi časopisa.

Mogu samo još da dodam da se program u toku nekoliko meseci koliko ga koristim nijednom nije srušio ili zablokirao ali da je za očekivati da se tu i tamo naiđe na problem koji svakako ne može da se poredi sa mogućnostima i dobrim stranama koje SciDAVis nudi.

Sve u svemu, može se reći da je SciDAVis program koji izlazi u susret najrazličitijim potrebama naučnika i istraživača, bez obzira na oblast istraživania ili primenienu metodu i da bez većih poteškoća može da zameni veoma skup vlasnički paket kao što je Origin.

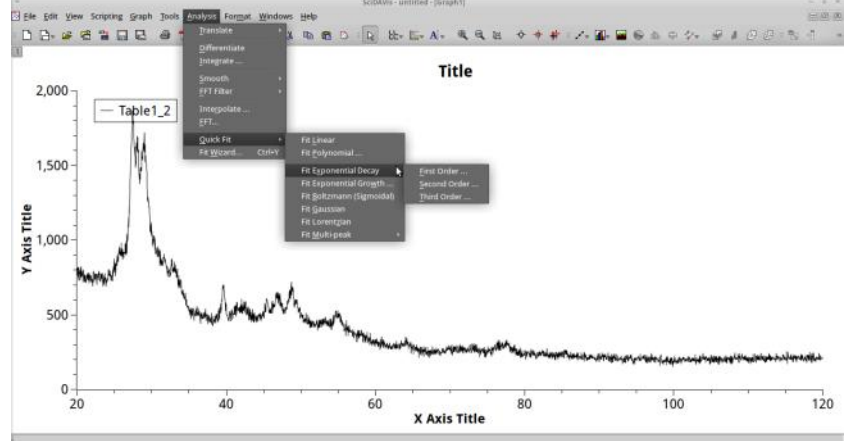

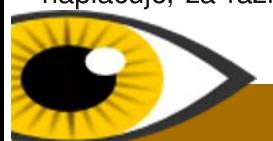

Autor: Ivan Stijepović

### Grepler\*k pc'c gimk sl g \_agne

### <span id="page-14-0"></span>K m`gil g•gpm`mmh\_ql g d rcpl cr

+10 ALGOSEA @KEKEK GLKD 9<ZQDEF> JOSE808 E<BF> F: FG<18K=18 DF9QE< KG=FEQ& A :8E8J ABF OBJKLOGA EF L JNAKL J8 K-E: < E: @FD : 8G <> GF18JKG \* MB K: ? EF CF> @B GI QUK GB @ K= I E < KL J < ; 8 E 8J AB F 9I Q F  $180M$   $\otimes$   $G$   $\lt$  JM $\ltimes$   $8$   $\otimes$   $F$   $>$   $D$   $8$   $\oplus$   $\gt$   $L$   $R$  $\otimes$   $R$   $\gt$   $\lt$   $F$   $>$  $18$  $\oplus$   $R$ G<G<B8 E8 XQREA: EA:E< @H8JKLBKLI<

\$D8AT@LM@L;8JDF;8E8JFBLZ<E@G8D<KE@D DF9QEQD K-G=FEQ28 K69GK 18VLE81Q28 C3GKFG 18VLE81@8 @ ; IL>@ G<EFJE@ @EFID8:@E@  $LI < VB ADB 8$  > FKFMF A: E<GBD QLOQUE ; 8 E<B@F; KQ2 LI<V8/8 E<D8 ?81; M<IJBL GF; IXBL Q3 GI @UKG @UKE<KL GLKD DF9GE< XGEBFGFASJE< DI<Z< ) 8; IL>FAJK8E@ E8 DI<Z@ J<E803C BOSJQDE@<JBKFGI8VLE8IQBFAQGINF9QEFEQL E@OBD@@AE@8BFI@K<9@SF;<K@9<Z@EF>DF9@EF> XQFBFGFASJEF> @RKIE<RS  $< Q$  F9Q08 E8 KF Q3?M&QAAT@HQFDE8G<KRL@FID8:@E@K?EFG>@& J8; 8 JDF L DF>LTEFJK@; 8 @; <JBKFG I8VLE8I< GENAZ<DFE89<ZQQE@DF9QE@XQEBFGFASJE@QBKIE<K BFI @KT@JG<: @BG< LI<VBA K: E8D<E< BFA@J< QFML DF; <D@\*M@LI<W8A@J< GF; A: E8BF; F9IF BFI@K< B8BF E8 :< JBKFG 18VLE81@18 K6BF @E8 @GKFG 18VLE81008 BFA008 A: FIV8B8M M@ ?81; M<1JB< GFDFT@ GFK<98E (<WLK@D M<IFM8KEF J< GOBK< XK8 A< J8 JF=KM<IJBFD GF; IXBFD . F=KM<IJBL GF; IXBL T<K<: F9@ QB JNBBOF; FM@LI<WBAS F; GFQQNFWBV8 LI<WBAS 8CQA< 16 JF+ MAIJB8 GF; IXB8 E8D<EAE8 (@FJF+ K2 @ FNJ FG<18KMEFD JOUKDL F+ MAKIJBL GF; IXBL Q8 'QLO GIF>18D8 Q8 E8; > C; 8EA QBKIE<KGIFKFB8 E8 'QLOL FG<18K@L@J@KED F9<CQ-WLA C&A: E@B BFI@E@B JCF9F; EF> JF=KAkI8 \* MF DFZ< ; 8 CE8V@ 8 E8 M8XFA  $'$  @LO;  $@$ K  $@$ L:  $@$  $@F$ ; I<WE  $@$ DF; <D DFZ; 8 E<T<; 8 I8;  $@$ @ODF> KF>8 A: BFI@EF: 8 J< @EFID@KK: F?81: MKIL

BFA@ M&X& '@BLO :@HKQQL:@& QM&EQEEF GF:IZ8M& (< WLK) DA LIFNAKE FECT CK @ 8K CE @ SB N @ G F9 G D 8 J 8 MBXOD DF: <DFD A: : 8E8J JN + M+T< ' @LO: @KQL: @ Q OCKEF GF: 128NBAL FML KOPEFOES QQ

+1<KFJK8MDQF:8 JK<BFI@F@8&L9LFKL  $'$  @2LO FG<18KMREF> J@1K<D8 ) 8BFE XKF GLORAVOR MBX DF:<D L I8VLE8I  $GFK <sub>9</sub>EF$   $A : 8$  J8DF L G81 BOLEFMB GF: < JOR GBI8D<K< MBX< EFM< @BKIE<K  $)$  <DFA $\epsilon$  $:8$  91. Be K  $\epsilon$  $BF < B$   $\&$ GBI8D-KK- EQA GFKK-9EF : 8 GE8K-E8G8D<K, 8D FG<18KNDE@1@1K+D L J<9@ J8: 12003818D<K< 08 JN & 0<D 0 & JN & 0 FG<18K<l> DF9QE< KG=FEQ& BFAQL EARD 8 GFJCLAL  $18X < \land$  J8DF : 8 **@B9<I<K Q<D @L EFAFAJ<E8GQQ&@** FG<18K18 DF9 @ E< KG FE @ V @ LJ CL >< BFI @K@& @QB E<BF@BFKK<ELK6B8JK< M<T

0 BFOGF A N8X D<J<VE@@KIE<KGFKFB \* ≽=3 F>18E@ <E @UK<G@ : 8 NBD J< KFXBFM@ E<FINSEL BFEKFC@E<D8K=18QCF>8 Q8 91 @L (FZ<K; 8 BFIQK@ E<B@F; GIF>18D8 BFAQUL E8D<EA<E@BFEKF@ M8X<> @EKIE<K GFKFB8 ) 8 '@LOL GFJKFA@; FJK8 GF>18D8 BFA@ JCLZ< Q8 D<1<EA: M8X<> @K<1E<K GFKFB8)<B@F;EA@@BALK<BUKL8@E@SE<B@bI8=@B@ BFIQEQBQQEKI=AI 48 GFV<KSB GI<GFILV® 9Q2 MSD  $J8DF$  FE<  $J8 > I8 = QBQ$  BFI $QEQBQ$   $QE<sub>K</sub>$  Let  $FD$  8 D<VLEARD8 GFJ<9EF GF>18D & E<DF

48 MOK OB FID 8: @ FLJ GFJKSMOBEAL M< Q< BFI@ T< EACD  $0<sub>1</sub>$ DF:<D8 @DF9QEF> K-G=FE8 B8F @BFI@T<EAL  $GF > G$ : 8 $M \n\kappa$ 

?K GN BO 29 LEKL IJ FI> ( F9 GE @ X OF BF GF AS JE @ @ K<IE<K

#### "I8=QQB@BFI@DEQQQ@BK<I=<AIGIF>I8D8&E<DF

LƘI GEUSE: 81. KSE@BMOAM@

### <span id="page-15-0"></span>IT bonton

### Kako se piše e-pismo? - 1. deo

### Tema, CC i BCC

I pored novih načina za razmenu poruka, poput Facebooka i Twittera, dobra stara elektronska pošta se još uvek koristi. Elektronska pošta je glavno sredstvo za prepisku u firmama i uopšte, važi za formalan i opšte prihvaćen način komunikacije na internetu. Kao i za svaku vrstu kontakata sa liudima. formalnu ili neformalnu i za slanje elektronske pošte postoje pravila a kršenje tih pravila nije poželjno. Slede osnovna pravila i nekoliko bonton napomena.

#### Tema ili naslov elektronske pošte

Svaka poruka treba da sadrži temu, odnosno naslov. koji ukazuje na sadržaj poruke. Tako su loši naslovi: "Zdravo", "Hej", "Alo", koji bi trebalo da zvuče poput: "Obaveštenje o novoj adresi", "Danas putujem", "Napokon kući" i slično. Izostavljanje teme u internet komunikaciji predstavlja znak nepoznavanja ili nepoštovanja ovog osnovnog pravila elektronske prepiske.

#### Više primalaca odjednom

Verovatno znate da je u poruku moguće navesti nekoliko primalaca. Unesite adrese odvojene zarezom ili tačkom sa zarezom, u zavisnosti od programa i servisa. Međutim, budite oprezni pri tome. Previše primalaca u TO, BCC ili CC polju predstavlja signal mehanizmima za zaštitu primalaca od neželjene pošte koii baš vašu poruku mogu da proglase za takvu i da je smeste u sanduče za nepoželjnu poštu.

dozvoljen broj primalaca i u obavezi ste da to proverite. Za masovno slanie e-pisama postoje specijalizovane komercijalne kompanije koje će redovno, uz vašu saglasnost i potpunu kontrolu, da dostavljaju sadržaj koji želite (mesečnik vaše firme ili saita na primer).

### Polja TO, CC i BCC

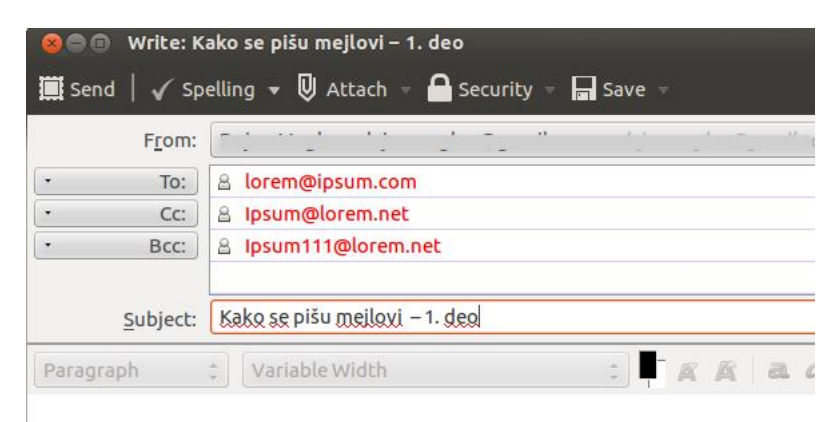

Slika 1. Polia To, Cc, Bcc i Tema

Ova polja postoje u svim servisima za slanje elektronske pošte. Prima (engl. TO) je standardno polje za adrese primalaca.

CC znači "carbon copy" što je engleski naziv za indigo papir koji se nekada koristio za dobijanje istog primerka dokumenta. Stavljao se ispod lista na kome se piše a iznad praznog lista. Pritisak mašine za kucanje ili olovke preneo bi se sa indigo papira, koji je presvučen mastilom, na prazan list ispod njega. Tako se dobijala kopija i štedelo se na vremenu. Upravo tome i služi CC polje - svakom pošiljaocu se šalje primerak poruke. Ako u CC polje stavite:  $\Box$ marko@example.com, ivana@example.com" i Marko i Ivana će dobiti istu poruku ali će, što je izuzetno bitno, oboje videti adresu svih pošiljalaca (pa i one iz TO polja). To znači da Ivana vidi da je poruka poslata i Marku.

Ali, šta ako želite da poruku pošaljete i Ani, ali ne želite da nienu adresu vide Marko i Ivana? Za to služi BCC, "blind carbon copy". Ako CC polje ostane kao iz aornieg primera a u BCC polie stavimo  $ana@$ example.com. Ana će videti adrese Marka i Ivane ali oni neće znati da je poruka poslata i nioj.

### Za i protiv CC i BCC

Iz primera se vidi da oba polja imaju svoje prednosti i svoje mane. Pokušaćemo ukratko da ih prikažemo.

CC polje nije poželjno jer tako otkrivate adrese osoba kojima pišete. Ovo je vrlo nekulturno jer nemate pravo da delite tude lične informacije. Takođe, ovo je jedan od razloga zbog čega je prosledivanje pošte bez prethodne izmene tako ozloglašeno - znak je nepoznavanja kulture u komunikaciji i nepoštovanja ličnosti.

BCC polje rešava gornji problem ali ako adrese stavite i u CC polje, poželjno je da primaocima stavite do znanja da je poruka

stigla i na adrese koje nisu vidliive. Ovo ie u kolektivima ponekad velika zamka – slanje pošte je društvena veština i uvek se treba potruditi da se informacije šalju uviđavno.

Anoniman način za slanje poruka (u smislu prikazanih informacija u servisu za poštu ali ne i apsolutne anonimnosti), jeste da svoju adresu stavite u TO polje, a sve ostale u BCC - tako niko od primalaca neće moći da vidi kome je sve stigla poruka.

Svi smo nekada bili novi u svetu elektronske pošte. Ne postoji opravdanje da se ne potrudimo i pokažemo kako poznajemo pravila uljudne komunikacije. To će primaoci znati da cene. Nadamo se da će vam ovaj članak u tome pomoći.

Nastaviće se...

Za svaki servis elektronske pošte postoji maksimalan

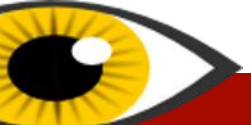

Autor: Marw

### Sam svoj majstor

### <span id="page-16-0"></span>Programiranje

### Programski jezici

### "To Scratch an Itch"

To Scratch an Itch je izraz koji u grubom prevodu znači – napraviti nešto po svojoj meri. Ovako nastaje veliki procenat slobodnog softvera. Ljudi sebi po meri kroje sve i svašta uključujući i operativne sisteme, programe za multimediju, dodatke internet pregledačima i tapete za radnu površinu. Rade to "od nule" ili prepravljaju tud kôd.

### Različiti problemi i odgovarajući alati

Programiranje jeste bauk mnogima ali nakon što prevale tu prvu granicu i ubede sebe da mogu da stvaraju programe, mnogi nailaze na pitanje: "Dobro, a koji jezik da naučim?" Na ovo pitanje ne mogu da odgovorim ali mogu da napišem barem neke sitnice koje sam primetio tokom ovih par godina od kada se bavim i programiraniem.

Pre nego što odaberete odgovarajući programski jezik, treba da znate šta želite da napravite. To može biti skripta za preuzimanje svih narednih brojeva ovog časopisa, alat za kopiranje fotografija sa foto-aparata na čvrsti disk ali baš po vašem ukusu, dodatak programu za pregledanje slika koji će u par klikova postaviti sliku na vaš omiljeni servis za deljenje fotografija ili... program koji će analizom glasa prepoznati emocije.

### Skript jezici

Pogodni su za rešavanje jednostavnijih problema kao

što su neke učestane radnie u terminalu ili procedura koja se sastoji iz više koraka a sigurni ste da postoji način da ih spojite u jednu komandu samo što se niko toga nije setio.

Važna odlika skript jezika je što su interpretirani. O razlici između kompajlera i interpretera biće reči nekom drugom prilikom.

Skript jezici mogu poslužiti i za pravljenje daleko moćnijih alata. Postoje jezici koji podržavaju komunikaciju sa mrežom, iscrtavanie objekata i složenu obradu fotografija, videa i zvuka. Izdvojio bih na jednu stranu Python i na drugu stranu jezike kao što su na primer Bash.

#### Python

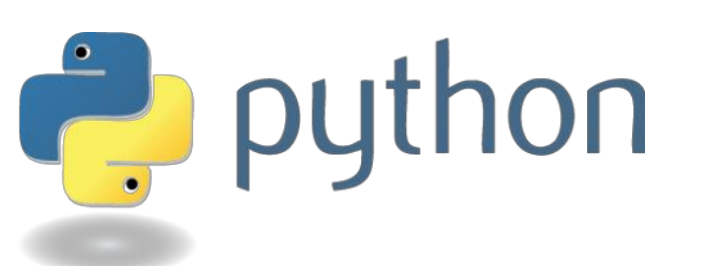

Izuzetno moćan jezik koji postaje sve popularniji. Postoji vrlo velik broj biblioteka, jednostavno "nema šta nema". Pogodan je za početnike, izuzetno dobro je integrisan u slobodnim sistemima. Rasprostranien ie na mnogim platformama ukliučujući i Windows. Symbian i mnoge druge.

### Bash

Je jedan od jezika kojim se pišu takozvane shell skripte. Skripte su jednostavno datoteke koje čuvaju niz komandi koje se izvršavaju po određenom

 $17$ 

redosledu i mogu da obrađuju fajlove ili druge podatke. Shell skripte kombinuju bash jezik i sistemske alate pa tako od vama već poznatih alata kao što su cat, wget, grep, sed itd. možete napisati nešto korisno.

### Ostali

U kategoriju skript jezika svakako treba svrstati i čitav niz jezika koji sada više nisu toliko popularni (subiektivno mišlienie autora teksta). To su na primer Perl, Tcl itd.

### Teška artilierija

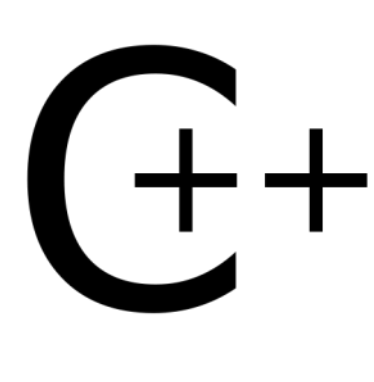

Namerno sam izabrao dramatičan  $n$ aslov. Da, C/C++ Java danas predstavliaju tešku artiljeriju koja mnogima nije neophodna.

Programski jezici C i  $C++$  se kompajliraju što skoro implicitno znači da su brži od interpretiranih iezika.

Java je negde na pola puta, mada se uglavnom smatra sporijom od C/C++ dvojca.

Pogledaite sledeći primer. Pravite program za čuvanie recepata za kolače. Koliko je bitno da se obrazac za pretraživanje recepata prikaže za 0.1 ili 0.01 sekundu ako unos naziva recepta traje 5 sekundi? Brzi kompajlirani jezici su važni, čak i neophodni. Pružaju razne napredne mogućnosti kao što je upravljanje

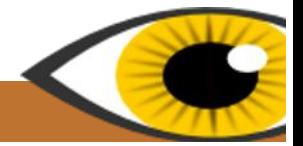

memorijom. Kod obrade velikog seta podataka brzina zaista ieste važna i kada je u pitanju obrada 10000 podataka u sekundi sa senzora bespilotne letelice onda izaberite C ili C++. Kruži priča da su C i C++ .teški" iezici za učenie. Nisu, barem meni nisu bili toliko složeni. Pre bih rekao da su neudobni.

Java je jedan zanimljiv jezik iz razloga što može da radi bukvalno bilo gde. Čak i mobilni telefoni sa najosnovnijim mogućnostima moqućnostima najčešće mogu da pokrenu java programe. Postoje java programi i za kućne računare. Java je prisutna i u vidu internet programa. Može se s punim pravom reći da je Android najvećim delom napisan u javi. Postoje java enterprise rešenja za<br>velike i ozbiljne računare. velike i ozbiline Jednostavno rečeno, java je svugde. Međutim, neki je vole a

neki ne. Ne bih da joj sudim, pošto ne mogu da kažem da poznajem ovaj programski jezik. Mogu samo da je svrstam u tešku artiljeriju i pomenem da je brzina java aplikacija diskutabilna, ali je portabilnost na zavidnom nivou.

### Mrežni alati

Mrežni programi kao što su forumi, webmail, društvene mreže a sada već i celi kancelarijski paketi postaju sve popularniji. Ovakve aplikacije su pisane jezicima kao što su HTML, PHP, JavaScript, AJAX, Python, SQL, ... Pa da pokušam da raziasnim šta je šta.

Ove jezike po mestu izvršavanja je moguće podeliti u dve kategorije: jezike koji se izvršavaju na serveru gde je aplikacija postavljena (serverski) i jezike koji se izvršavaju lokalno u internet pregledaču svakog korisnika.

Sledeći jezici se izvršavaju u internet pregledačima:

### $HTML$

Jezik kojim se opisuju internet stranice. Hyper Text Markup Language je neformalno svrstan u kategoriju jednostavnijih jezika. To je jezik koji razumeju internet pregledači i služi za opisivanje sadržaja i rasporeda.

### **CSS**

Cascade Style Sheets služi za opisivanje izgleda. U praksi, to znači da je HTML kostur stranice a CSS na neki način predstavlja fasadu. To uključuje fontove, boje pozadine, rasporede...

<HTMI > <html><br><tifle>HTML</tifle> <br/>body><br>This is HTML! </body><br></html>

### JavaScript i AJAX

JavaScript nema veze sa Javom. JavaScript je jezik kojim se sajtovima dodaju animirani delovi i doza interaktivnosti. AJAX je tehnologija kojom se sadržaj stranice može izmeniti bez "ručnog" osvežavanja.

# **JavaScript**

### Jezici koji se izvršavaju na strani servera

Među takozvane serverske jezike spadaju PHP, Perl, Python, Ruby On Rails itd. Oni praktično generišu HTML kôd koji se potom šalie i prikazuje u internet pregledaču. To funkcioniše tako što na jednoj stranici postavite određene parametre, pošaljete zahtev (upit) serveru, a server taj upit obradi i vrati odgovarajući HTML kôd. Grubo rečeno, na primer PHP skripta na serveru generiše odgovarajući HTML na osnovu poslatih podataka.

Nastaviće se...

### LiBRE! prijatelji

ubuntu.

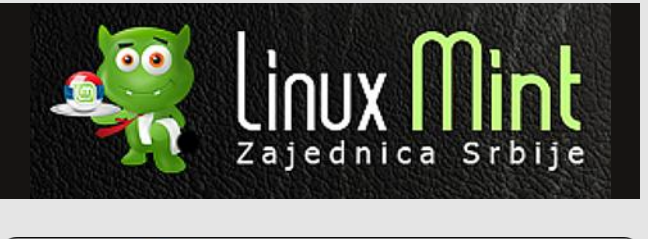

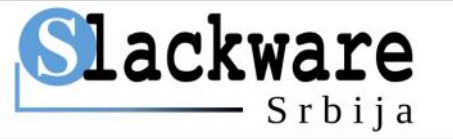

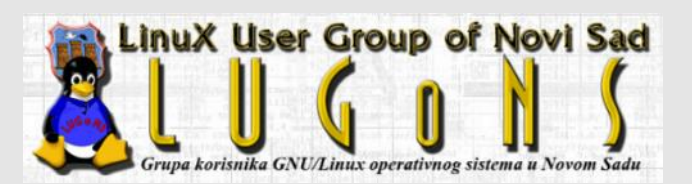

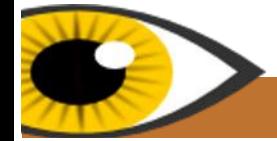

Autor: Nikola Hardi

### Filozofija

## <span id="page-18-0"></span>Linux i Windows filozofija

1  $de$ 

### **Uvod**

Windows i Linux su, svaki za sebe, u srcu različitih zajednica, koje imaju drugačije mišljenje o načinu na koji svet funkcioniše. Da biste koristili Linux potrebno je da znate nešto o tim razlikama.

Ovaj vodič će vam pokazati koliko su radikalno različita ponašanja Linuxa i Windowsa, proizvod evolucije različitih filozofija o mestu koje bi računari trebalo da zauzmu u svetu.

### Linux ima dugu, glatku krivu učenja

"Ja nikoga ne mogu ništa da naučim, ja samo mogu da ih nateram da razmišljaju." - Sokrat

Windows programi se generalno mogu podeliti na one koji su specijalno dizajnirani za korišćenje (pa su samim tim i veoma laki) i sve ostale koji to nisu (pa su stoga nepodnošljivo teški). Većina Windows korisnika može sve da pronađe vrlo lako i intuitivno, osim tih "nerazumliivih štreberskih stvari", što se obično odnosi na .dll fajlove, sadržaj Windows direktorijuma i baze sa registrima.

Linux korisnici se često nađu u situaciji da nauče nešto bitno, tu i tamo, ali retko udare u zid totalnog nerazumevanja. Ovo može biti teško na prvi pogled (jer vas Windows ne tera da to učite) ali se isplati na duži rok (jer vas Windows ne uči novim veštinama).

Na primer. Windows vas podstiče da odbacite niegov tekstualni interfeis (cmd.exe) kao nerazumlijvu štrebersku stvar, dok vas Linux podstiče da naučite njegov tekstualni interfejs (terminal) korak po korak. Možete početi tako što ćete jednostavno umnožavati i nalepljivati celokupne komande u terminal, a zatim, kako meseci prolaze, pokušaćete da razumete šta te komande zapravo rade i tako ćete ih veoma lako i naučiti. Liudi koji nastave kontinuirano da uče mogu eventualno da izgrade i čitave programe od komandi iz terminala.

Neke od najvažnijih implikacija duge, glatke krive učenia su:

### Manie razlike između bezbednih i opasnih područia

Za Windows je prilično lako reći kada ste ušli u oblast

19

znatiželje (kao što je /var/log), područja ekstremne opasnosti (kao što je /dev) i sve ostalo koje je negde između. Dobro pravilo je da su područja opasna onoliko koliko i posao koji obavljaju. Na primer /boot

koja je van granice<br>bezbednog područja: bezbednog područja:<br>pokušajem uređivanja pokušajem baze sa registrima ili pretragom foldera punog .dll fajlova.

Linux ne pokušava da svuda pravi opasna područja. Umesto toga, postoje bezbedne oblasti (kao što ie /home). opasna područia (kao što ie /sys), oblasti opreza (kao što je /etc), oblasti

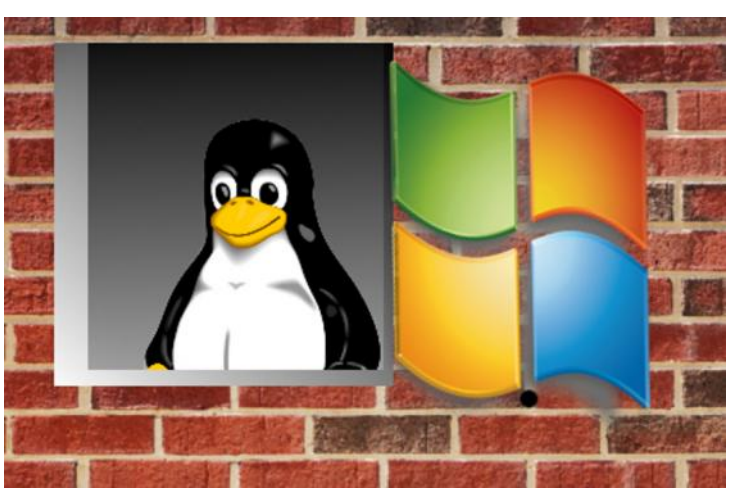

direktorijum sadrži informacije o pokretanju sistema prilično opasno. Sa druge strane, u /media folderu se nalaze uređaji kao što su CD-ROM - prilično bezbedno.

### Više društvene saradnie

Windows kriva učenja je stvorila strog sistem kásti od običnih korisnika se očekuje da odustanu kada dođu do zida, a nasuprot nijma, programeri su ti koji bi trebali da prisustvuju seminarima ili čitaju knjige. Linux kriva učenja je više stvorila sistem jednakosti - od svakog se očekuje da uči koliko god može i nimalo više.

Ubuntu forum Srbije je odličan primer za to. Predlozi na forumu dolaze od liudi koji nisu ni "korisnici" ni "programeri" u tradicionalnom smislu, već više samozvani mehaničari. Oni su uglavnom ljudi koji su

sami naučili kako da poprave svoj kompjuter kada nešto krene naopako, ali ipak ne znaju sve trikove održavania programa koje bi pravi programeri trebali da znaju.

Nastaviće se...

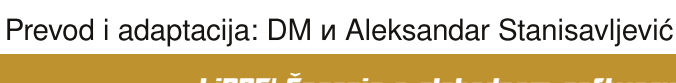

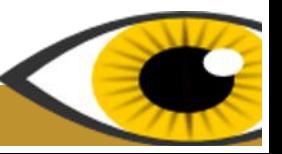

### <span id="page-19-0"></span>Zabavni bitovi

### Priča o "magiji"

Pre nekoliko godina, ja (GLS), sam niuškao po kabinetima qde je bio PDP-10 MIT-ove laboratorije za istraživanie veštačke inteligencije i primetio sam mali prekidač koji je bio zalepljen na okvir jednog kabineta. Očigledno je bilo da je to delo domaćeg hardver hakera (niko nije znao kog).

Nikada ne diraš nepoznat prekidač na računaru osim ako ne znaš šta radi, jer možeš da oboriš računar. Prekidač je bio obeležen na najnerazumniji način. Imao je dva položaja, pri čemu je olovkom na metalnom telu prekidača bilo urezano "magija" i "još magije". Prekidač je bio u "još magije" poziciji.

Pozvao sam drugog hakera da pogleda prekidač. Ni on nije do tada video prekidač. Daljom istragom smo uvideli da je prekidač povezan samo jednom žicom. Drugi kraj žice je nestajao u lavirintu žica unutar računara. Opšte je poznato da prekidač nije funkcionalan ukoliko nije povezan sa dve žice. Ovaj je bio povezan jednom žicom a na drugoj strani nije bilo žice.

Bilo je očigledno da je prekidač nečija luckasta šala. Ubeđeni razumom da je prekidač beskoristan, okrenuli smo ga. Računar je u trenutku pao.

Zamislite naše trenutno zaprepašćenje. Otpisali smo to kao slučajnost ali smo ipak prekidač vratili u "još magije", položaj pre oživljavanja.

Godinu dana kasnije sam ispričao ovo drugom hakeru. Deividu Munu (David Moon) ako se dobro sećam. On je očigledno sumnjao u moje mentalno zdravlie ili je mislio da smatram da prekidač ima natprirodna svojstva ili da ga zezam sa urbanom legendom. Da bih mu dokazao da je to istina, pokazao sam mu isti prekidač koji je i dalje bio zalepljen za kućište, povezan samo jednom žicom i u "još magije" položaju. Detaljno smo proučili prekidač i otkrili da je žica povezana sa prekidačem na drugom kraju uzemljenja. To je potvrdilo beskorisnost prekidača, ne samo što je bio električno neoperativan, već je bio povezan na mesto koje ionako nema nikakvog uticaja na rad. I zbog toga smo okrenuli prekidač.

Računar se odmah srušio.

Ovog puta smo pozvali Ričarda Grinblata (Richard Greenblatt), dugogodišnjeg MIT hakera koji je bio u blizini. Ni on nije video prekidač. Ispitao ga je i zaključio da je beskoristan, nabavio sečice i izbacio ga napolje. Nakon toga smo oživeli računar i on je nadalje uredno radio.

I dalje ne znamo kako je prekidač obarao računar. Teoretiše se da su neka kola blizu uzemljenja bila na marginalnom naponu i da je obrtanje prekidača uzrokovalo promenu električne kapacitivnosti dovoljno da uznemiri kolo kroz koje je prolazilo milion pulseva u sekundi. Ali nikada nećemo znati zasigurno. Sve što možemo da kažemo je da je prekidač bio magičan.

I dalje imam taj prekidač. U mom podrumu je. Možda sam lud, ali ga i dalje držim u "još magije" položaju.

1994. godine se pojavilo i drugo objašnjenje za ovaj slučaj. Znamo da je telo prekidača bilo metalno. Pretpostavimo da je drugi nepovezan kraj prekidača bio povezan sa telom prekidača (obično je telo povezano na posebno uzemljenje ali postoje izuzeci). Telo je povezano sa kućištem koje je, pretpostavljamo,

**20** 

uzemljeno. Uzemljenje kola u mašini nije obavezno na istom potencijalu kao i kućište, tako da je okretanje prekidača koji je povezan na uzemljenje kola i uzemljenje kućišta uzrokovalo nestabilan napon koji je resetovao mašinu. Ovo je, verovatno, otkrio neko ko je na teži način zaključio da postoji razlika potencijala i da, ko je napravio prekidač kao šalu.

 $***$ 

### Žargon datoteka – pojam

### $(TM)$

1 Juznet] Aski (ASCII) prikaz ™ oznake koji se dodaje na fraze za koje autor smatra da treba da budu zabeležene kao značajne, možda za buduće verzije ovog leksikona (prim. prev. : misli se na Žargon datoteku). Ponekad se koristi ironično kao forma protesta protiv najnovijeg programa, algoritamskih patenata i sudskih tužbi. Pogledaj UN\*X u Žargon datoteci.

### /devnull

[Izraz potekao od Unixovog nultog uređaja koji se koristio za uništavanje podataka] Crna rupa u bilo kojem informatičkom prostoru gde se o njoj razgovara, gde se koristi ili ka kojoj se upućuje. Na kraju problematičnog posta može stajati, na primer, "Pohvale na rasputin@kremlin.org, svade i prepirke u /devnull". Pogledaj bit kofu (engl. bit bucket) u Zargon datoteci.

### /me

[IRC; često] Na većini IRC servera je /me komanda za poziranje. Ako ste prijavljeni kao Milojko i ako ukucate "/me se smeje.", drugi na tom kanalu će videti "\* Milojko se smeje". Ovaj običaj je prenesen i na poštu i novosti pa se od čitaoca očekuje da simulira aktivnost u mislima.

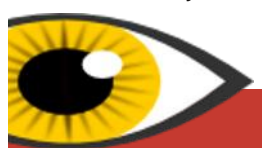

 $***$ 

### Štreberski vicevi:

Koja je razlika između Ričarda Stolmana (Richard Stallman) i Erika Reimonda (Eric Raymond)?

 $***$ 

Kada uvrediš Ričarda on te obično ignoriše, a kada uvrediš Erika on te obično upuca.

 $***$ 

Kako Zemunac postaje super-korisnik na juniksolikom sistemu?

Ukuca: "znači su".

بصعاب

Koji sistem se koristi u Zemunu?

### GNUMZE\*.

\*/**GNUMZE** je rekurzivni akronim od "GNU se maltretira u Zemunu".

 $***$ 

Postoje 10 vrste ljudi na svetu - oni koji razumeju trinarne, oni koji ne razumeju trinarne i oni koji ih mešaju sa binarnim brojevima.

بالمائه

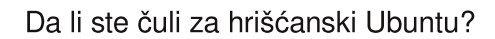

Izgleda da je jedan od razvijača poslao 95 zakrpa ali su one odbijene. Onda je nastao protestantski hrišćanski Ubuntu. Glavna razlika je u tome što protestantska varijanta nema ikonice.

Programeri ne vole rasprave o smislu života i o životu posle smrti.

Zar nije lakše umesto trošenja vremena na diskusije ukucati: "man life"?

بهابها

 $***$ 

 $\overline{1}$ 

Bhe MANSSE  $b\omega$ **ПАЗ ЛОЗВОЛЬЕН НА** СВАКИХ ШЕСТ ГОДИНА, МОЛИМО. BPATMTE CE 2011. **MERC + CRIMPERMAN** ПАЗИ НА СТЕПЕНИК! іСвет Убаците вашу кредитну картицу за улазак. Само одобрен ГНУ/Линукс хардвер је Уђите и дозвољен. радите шта желите. платите овде Сви су  $\bigcirc$ добродошли **ПРИТИСНИТЕ** ОВО ДУГМЕ ЗА **УЛАЗАК** 

http://www.freesoftwaremagazine.com (c) Copyright 2008 Tony Mobily & Ryan Cartwright CC: By-NC-SA

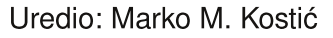

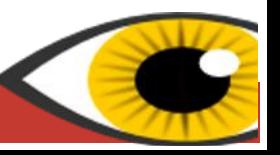

 $***$